## iTach Flex WiFi Quick Start

**Global Caché** is lessening our carbon footprint by reducing our paper output. For complete documentation and tutorials, visit:

## **www.globalcache.com/docs**

Getting Started. Initially, or when default-<br>ed, iTach Flex WiFi units are an unsecured adhoc device discoverable with any WiFi<br>network-enabled device. After applying network-enabled device. After power using the power supply or USB to power, view available wireless networks and connect to the Flex in the Networks list. The Flex is named with its unique MAC ID, which is printed on the bottom label.<br>For example, if the MAC ID is **000C1E**-**01B45C, the wireless network name will be<br><b>ITACHFLEX000C1E01B45C**. WPS is **ITACHFLEX000C1E01B45C.** WPS supported and can be initiated by holding<br>down the side button on the Flex for 4 seconds and then releasing. The LED will flash quickly to confirm WPS mode.

Once the connection is established, open a browser and view your home page. If you're not directed to the default IP address for the Flex, **http://192.168.1.70**, then enter it in the address bar. Select the SSID and enter the Passphrase of your network into the fields on this page. In order for the Flex unit to connect properly, the network credentials must match the router settings. At this point, the unit will connect to the chosen network using DHCP. Flex units require up to 30 seconds to connect to a network once settings are changed. The power LED will blink one time per second once connected. Flex units will not connect to a network with 802.11g disabled.

When testing IR functionality, verify the Flex Link Port is configured as "Single IR Emitter" and connect the supplied IR emitter to the unit. In the "Single IR Emitter" mode, the<br>iTach Flex will respond to and execute commands related to IR functionality, i.e. "sendir."

When testing serial/RS232 functionality, verify the Flex's Flex Link Port is configured as "Serial" with the correct baud rate and serial settings necessary for your application. Then, connect the supplied Serial Flex Link cable to the Flex. Use the correct RS232 cable to connect to the device. The serial Flex Link cable provides a standard male DB9 connection with Tx and Rx on pins 2 and 3, Gnd on pin 5, and RTS and CTS on pins 7 and 8. The wiring of the cable between the RS232 Flex Link cable and the controlled hardware is determined by the settings of the device you are attempting to control.

Flex units ship with a metal cradle which can be secured to any surface for easy mounting and placement. Push the flange gently and pull the Flex carefully to remove from cradle.

**IR Learning.** Each Flex has an internal IR learner. To use it, download the iLearn application from our downloads page and follow the tutorial located at **www.globalcache.com/ support**. Once connected to the learner, simply point the remote at the small hole located at the top center of the Flex and input any button you want captured by iLearn.

**Troubleshooting.** Flex configuration can be reset to factory defaults by pressing and holding the reset button (located around the side to the right of the Flex Link Port) for 8 seconds and releasing. The LED will blink quickly at 4 seconds to confirm WPS, and blink faster at 8 seconds to confirm default.

This device complies with Part 15 of FCC rules and with ICES-003 of Industry Canada. Operation is subject to the following two conditions:

(1) This device may not cause harmful interference, and (2) This device must accept any interference

Made in the U.S.A.

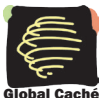

160 East California Street PO Box 1659 Jacksonville, Oregon 97530 Phone (541) 899-4800 - Fax (541) 899-4808 www.globalcache.com - support@globalcache.com Copyright ©2013 Global Caché, Inc. All rights reserved. PN: 022213-01 ver.2 Information subject to change without notice.

Global Caché, Inc.